## Waterford School District Intranet

Internal Website - Staff Resources, Forms & Guides

Staff members looking to quickly access department forms, links to commonly needed resources/tools and documents, should use the Intranet. Staff-only content—all in one place! Access from work or home—wherever there is connection to the internet.

*1.* On the District homepage, select Intranet. (www.wsdmi.org)

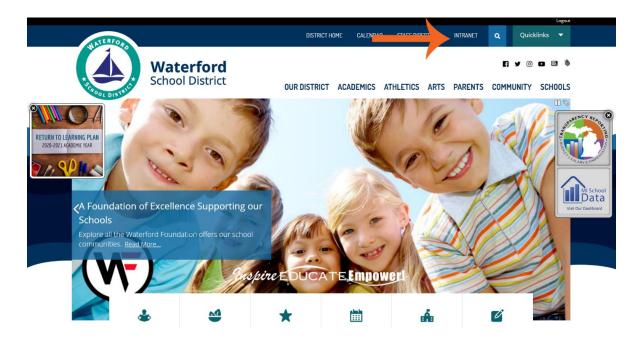

2. Log in with your District username and password.

| WATERFORD         |                                                                                                    | DIST           | RICT HOME | CALENDA  | R STAFF DIR | CTORY | INTRANET | ۹    | Quick         |
|-------------------|----------------------------------------------------------------------------------------------------|----------------|-----------|----------|-------------|-------|----------|------|---------------|
| A SCHOOL DISTRICT | Waterford<br>School District                                                                                  | OUR DISTR      |           | CADEMICS | ATHLETICS   | ARTS  | PARENTS  | COMI | y ©<br>1unity |
|                   | to the Staff Intran                                                                                           | net            |           |          |             |       |          |      |               |
|                   |                                                                                                    |                |           |          |             |       |          |      |               |
|                   |                                                                                                    | Staff Intranet |           |          |             |       |          |      |               |
|                   | This area of the website is for WSD Staff only. Please<br>enter your WSD login information to access internal |                |           |          |             |       |          |      |               |
|                   |                                                                                                    | content.       |           |          |             |       |          |      |               |
|                   |                                                                                                    |                | urliC01   |          |             |       |          |      |               |
|                   |                                                                                                    | Password       |           |          |             |       |          |      |               |
|                   |                                                                                                    |                |           |          | Login       |       |          |      |               |

3. Review the Intranet Dashboard, categorized by department.

| WATERFORD                                                                                                    | Logout<br>DISTRICT HOME CALENDAR STAFF DIRECTORY INTRANET Q Quicklinks V                                                                                                    |
|----------------------------------------------------------------------------------------------------|----------------------------------------------------------------------------------------------------|
| Waterford<br>School District                                                                                                    | DUR DISTRICT ACADEMICS ATHLETICS ARTS PARENTS COMMUNITY SCHOOLS                                                                                                    |
| Intranet                                                                                                    | Welcome to the Staff Intranet                                                                                                    |
| BUSINESS & OPERATIONS<br>HUMAN RESOURCES                                                                                                    | Employee Resources/Links Food & Nutrition Services                                                                                                    |
| INSTRUCTIONAL SERVICES & TECHNOLOGY<br>SCHOOL & COMMUNITY SERVICES<br>PURCHASING<br>SAFETY & SECURITY<br>WATERFORD FOUNDATION - CONTRIBUTIONS | <ul> <li>AESOP/Frontline</li> <li>AESOP/Frontline User Guide</li> <li>Blackboard Connect</li> <li>Business Plus for Employee Online Portal</li> <li>District Web E-Mail</li> <li>Employee Portal (Payroll)</li> <li>KALPA - Professional Development</li> <li>MiStar Teacher Portal</li> <li>NWEA Login</li> <li>ORCA (At Home Use)</li> <li>Phone/Voicemail Setup</li> <li>Frontline - Evaluation Login</li> <li>Technology Support Ticket System</li> </ul> |

Concerns/suggestions for additional content should be directed to:

Chris Burlingame District Webmaster BurliC01@wsdmi.org